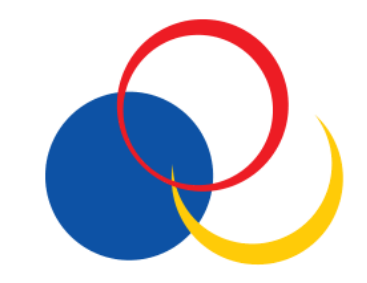

## Consultar recibos pagamento

## **Step 1**: Aceda à "Secretaria Online" e faça o login com os seus dados de estudante.

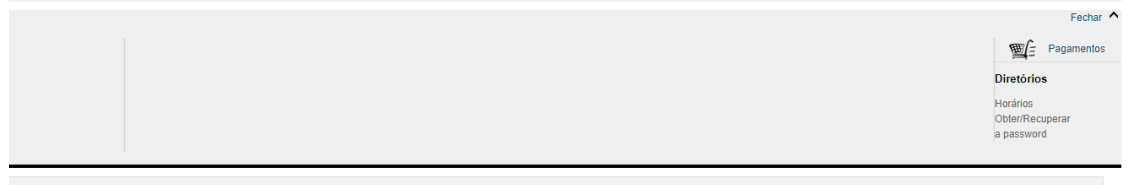

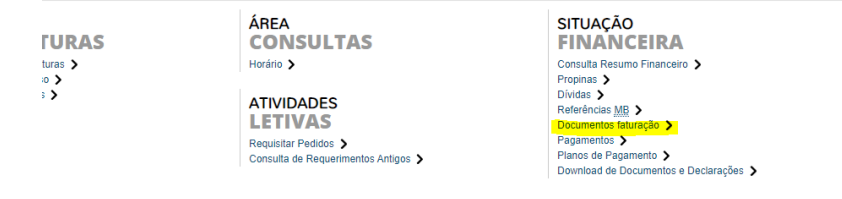

**Step 2**: Clique em "Documentos de Faturação".

**Step 3**: Selecionar o documento a descarregar e clicar no icon "descarregar".

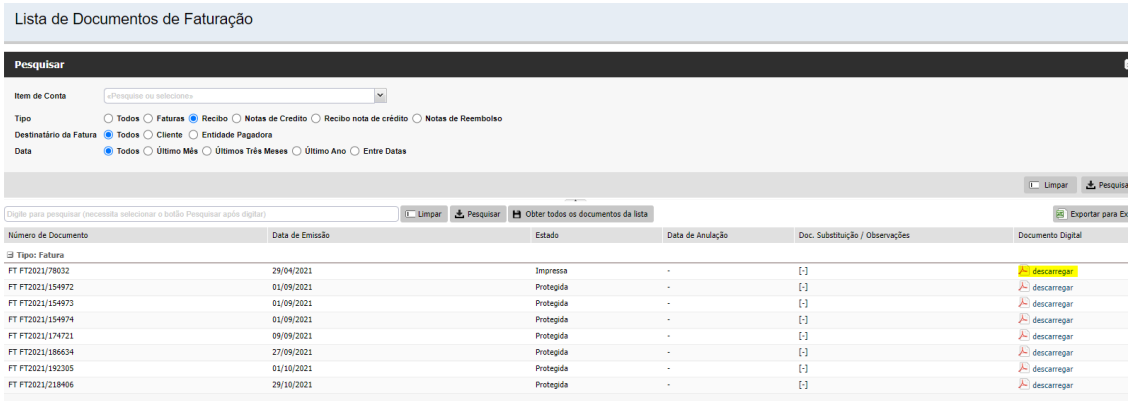